# **IBM Tivoli Enterprise Console Version 3.9.0 Fix Pack 1 Readme File**

Date: May 14, 2004

Name: 3.9.0-TEC-FP01

Component: IBM® Tivoli Enterprise Console® Version 3.9.0

PTF Number: U497752

*Before using this information and the product it supports, read the information in the "Notices" section, at the end of this document.* 

First Edition (April 2004) This edition applies to version 3, release 9 of IBM Tivoli Enterprise Console (product number 5698-TEC).

(C) Copyright International Business Machines Corporation 2004. All rights reserved. US Government Users Restricted Rights - Use, duplication or disclosure restricted by GSA ADP Schedule Contract with IBM Corp.

# **Table of Contents**

About This Fix Pack

- Fix Pack Contents
- Patches Superseded By This Fix Pack
- Supported Operating Systems
- New In This Fix Pack
- **Fix Pack Notes**
- Installation and Configuration
	- Prerequisites
		- Installation Instructions

APARs Corrected By This Fix Pack Known Limitations Documentation Updates Files Added or Replaced Contacting Software Support Notices and Trademarks

# **About This Fix Pack**

This section provides general information about this fix pack. Read this entire document before you install this fix pack. This Readme document is provided in Adobe Acrobat format only.

# **Fix Pack Contents**

The 3.9.0-TEC-FP01 fix pack contents are shipped in the 3.9.0-TEC-FP01.tar file. The file provides the following:

- This Readme file
- An image report for this fix pack
- The CD-ROM image of this fix pack

# **Patches Superseded By This Fix Pack**

The following patches are superceded by this fix pack:

- 3.9.0-TEC-0001
- 3.9.0-TEC-0002LA
- 3.9.0-TEC-0003LA
- 3.9.0-TEC-0004LA

# **Supported Operating Systems and Databases**

The section lists the platforms and databases that are supported by this fix pack.

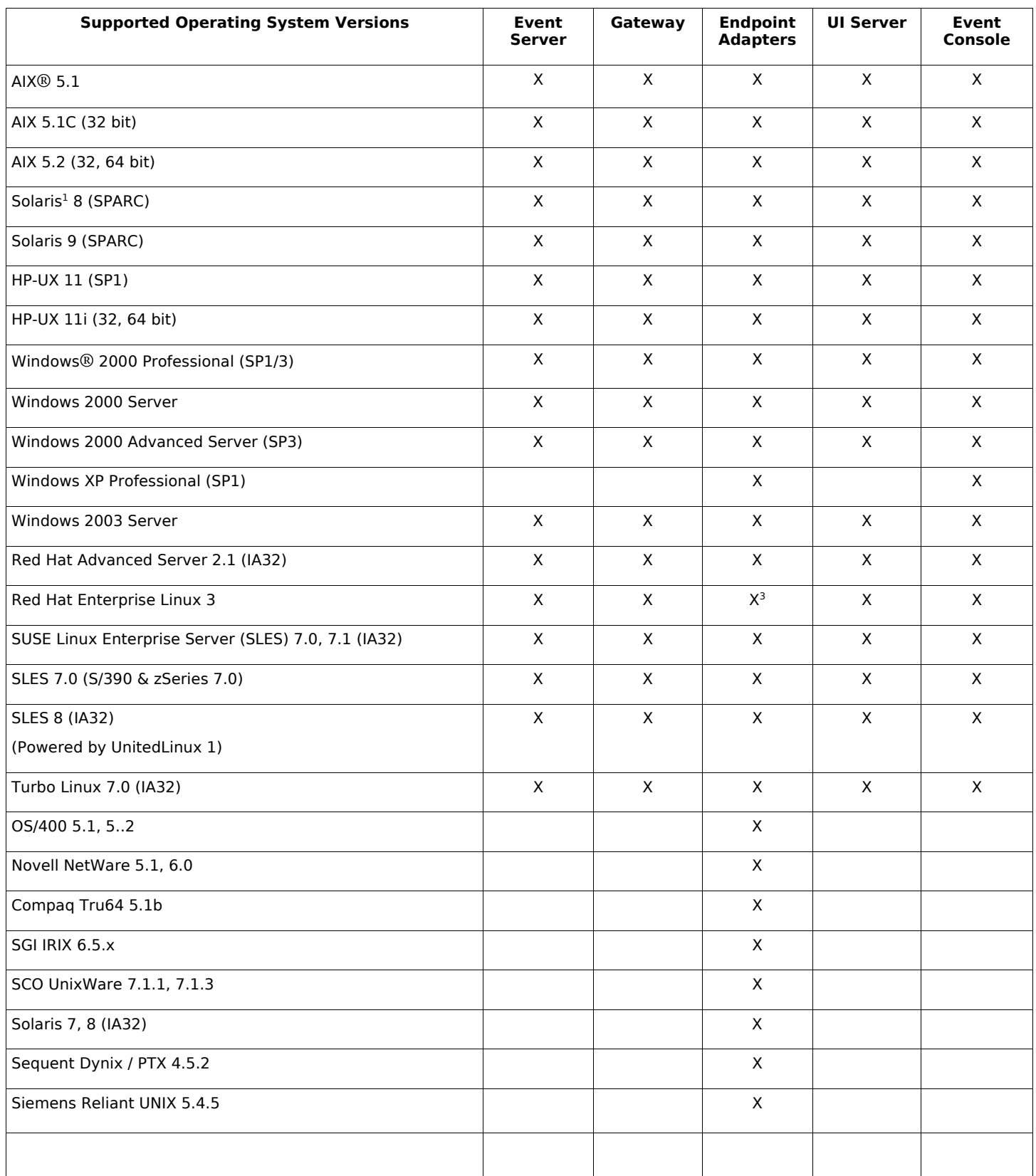

Notes:

1. Solaris refers to the Solaris Operating Environment and will hereinafter be referred to as Solaris.

2. This platform support table is based on information available at the time of this fix pack release. This table has been updated to reflect those operating systems that have reached end of life, as indicated by the operating system vendor. Refer to the online support from IBM for current support information.

3. See the "Fix Pack Notes" section for more information about Red Hat Enterprise Linux 3.

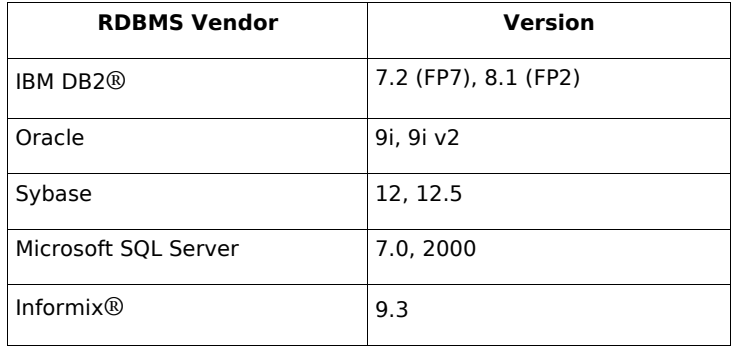

Note: IBM Tivoli Data Warehouse (TDW) Version 1.2 support will be available in a future interim fix. Support for IBM TDW 1.2 is not available with this fix pack.

#### **New In This Fix Pack**

The section provides information about changes that have been made to the Tivoli Enterprise Console product.

- The non-TME® version of the event console can now be installed on any supported Microsoft Windows® system without using the installation wizard. For more information, see the "Documentation Updates section" of this Readme file.
- The triggerMode attribute is a new optional attribute on the resetOnMatch and passthrough rule types. This provides additional flexibility, because you can now choose which events get sent to the rule actions instead of always sending the first event. For the passthrough rule, the triggerMode sending modes perform the following functions when the passthrough rule completes and sends events to its defined actions:

#### **firstEvent**

This sending mode sends the trigger event that starts the event sequence. This is the default mode.

#### **lastEvent**

This sending mode sends the event that completes the event sequence.

#### **allEvents**

This sending mode sends all events for the completed event sequence.

For the resetOnMatch rule, the triggerMode sending modes perform the following function when the resetOnMatch rule timer expires and sends events to its defined actions:

#### **firstEvent**

This sending mode sends the trigger event that starts the event sequence. This is the default mode.

#### **lastEvent**

This sending mode sends the last event that was received during the time window.

#### **allEvents**

This sending mode sends all events that match the event sequence and were received during the time window.

• A new Event Integration Facility API keyword, **ReadRetryInterval,** is used to configure the timeout value that is used by the Event Integration Facility API when a partial event is received.

#### **ReadRetryInterval**

This keyword specifies the timeout value that is used by the Event Integration Facility API during the reception of partial events. The default value for this keyword is 120 seconds.

When the Event Integration Facility sender works with events that are larger than 2 KB, it divides the event into two packets that are delivered on the socket connection. If the Event Integration Facility receiver determines that the event is a partial event, it waits for the period of time that is specified by this keyword before it retrieves the second packet and completes the process. If the second packet is not received during this period of time, the partial event that was received is discarded and a message is written to the log.

• The following keywords are available in the Event Integration Facility configuration file to configure event forwarding to ping the destination server prior to sending an event:

#### **PingTimeout**

The maximum timeout (in seconds) for the ping call to try to access the destination server. If the PingTimeout is not specified, a ping call is not executed by the Event Integration Facility before calling the socket connect call.

#### **NumberOfPingCalls**

The number of times the ping function should be invoked before determining the destination server is available. Due to some TCP/IP configurations, the very first ping call after the destination server is unplugged can return successfully. The default value for this keyword is 3.

• A new version of the **wstoptecgw** command has been created to stop a Tivoli Enterprise Console gateway that is installed on a managed node. The new version of the **wstoptecgw** command is installed on a managed node and the existing version of the **wstoptecgw** command is installed on endpoints. The appropriate **wstoptecgw** command is automatically called when a tec\_gateway profile is distributed to either a managed node or to an endpoint. See the documentation updates section below for more information.

**Note:** A problem with the Tivoli Management Framework prevents the distribution of the tec\_gateway.conf profile for Tivoli Management Framework, version 4.1 installations. To prevent this problem, issue the following command before you distribute the profile:

#### **ln -s \$BINDIR/bin/wdiff /usr/local/bin/diff**

### **Fix Pack Notes**

Read the following notes prior to installing the fix pack. You should also read the Documentation Updates section for information about changes that have been made to the documentation.

• When an endpoint or non-TME adapter is installed on a Red Hat Enterprise Linux 3 system, the following error might be generated:

error while loading shared libraries: libstdc++-libc6.2-2.so.3: cannot open shared object file: No such file or directory

To resolve this problem, install the compat-libstdc++-7.3-2 package that is available on the Red Hat Enterprise Linux 3 installation media. For Red Hat Enterprise Linux 3 for PowerPC distribution, this compatibility library package is not part of the installation media and can be found on the Update 1 CD.

- For information about the tec\_gateway\_sce adapter configuration profile and its role in controlling event traffic at the gateway, see the version 3.8 *IBM Tivoli Enterprise Console Event Integration Facility User's Guide*.
- When you are installing a non-TME adapter for Windows platforms in a non-English locale, the system must be restarted to load the updated environment variables.
- When using the state-based correlation engine (SCE) and filtering at the gateway, the following configuration option should be set in the IBM Tivoli Management Framework event sink configuration file (eventsink.cfg): MAX-NUM-EVENTS-TO-SEND=1
- Using the wsetemsg command to set the status of an event to ACK multiple times is no longer permitted by default. You must now use the -f flag to acknowledge an event that already has a status of ACK.
- The **re** generate event conf predicate is similar to the generate event predicate, with the addition of a configuration file argument.

**Description:** Generates an internal event of event\_class with attributes 'list\_of\_event\_attributes' and forwards it to the "ServerLocation" specified in a configuration file.

**Synopsis:** re\_generate\_event(conf\_file, event\_class, list\_of\_event\_attributes)

#### **Arguments**:

conf file File containing the location of the destination server event\_class The event class for the generated event. list of event attributes The attributes for the generated event. The attributes must be specified in a list using the following format: [attribute1=value1, attribute2=value2,...]

(Example on next page)

**Example**: The following example generates an event of class TradingDBDown with 4 attributes and sends it to server xyz: \*\*\*\*\*\*\*\*\*\*\*\*\*\*\*\*\*\*\*\*\*\*\*\*\*\*\*\*\*\*\*\*\*\*\*\*\*\*\*\*\*\*\*\*\*\*\*\*

```
CONFIGURATION FILE: gen_event.conf 
                       ServerLocation=xyz.abc.com 
                       BufEvtPath=/tmp/evtbuffer 
 .
 . 
 .
*************************************************
rule: 
create_TradingDBDown: 
 ( 
 event: event of class 'NV6K Application Down Event',
 reception action: generate:
   ( 
    re_generate_event_conf('/usr/local/gen_event.conf', 
     'TradingDBDown ', 
     [source='NV6K', 
     origin=_origin, 
    hostname= host,
     msg='Trading DB host is down ']
    ), 
    drop_received_event 
   ) 
    ).
```
• When the **BufEvtMaxSize** configuraiton option is used (for adapters or EIF), the minimum value must be at least 8Kb. When the value is not specified, the default size is 64Kb.

#### **Installation and Configuration**

This section provides installation information for the 3.9.0-TEC-FP01 fix pack for the IBM Tivoli Enterprise Console Version 3.9.0.

#### **Prerequisites**

IBM Tivoli Enterprise Console Version 3.9.0

IBM Tivoli Management Framework Versions 3.7.1, 4.1, or 4.1.1

IBM Tivoli NetView Versions 7.1.2, 7.1.3, or 7.1.4 if you want to use the IBM Tivoli NetView product functions that are provided with the Tivoli Enterprise Console product.

IBM WebSphere Application Server Versions 5.0.1 or 5.0.2, when the IBM Tivoli Enterprise Console web console is going to be installed.

Note: Please refer to the IBM WebSphere Application Server Getting Started manual for further information regarding the WebSphere Application Server installation.

To view the web console, use on of the following web browsers:

Microsoft Internet Explorer 6.0 or later

Netscape 6.x beginning with 6.2. (Netscape 7.x is not supported)

Note: IBM Tivoli Data Warehouse (TDW) Version 1.2 support will be available in a future interim fix. Support for IBM TDW 1.2 is not available with this fix pack.

The following table lists the recommended patches for each version of the Tivoli Management Framework product and the specific installation scenarios.

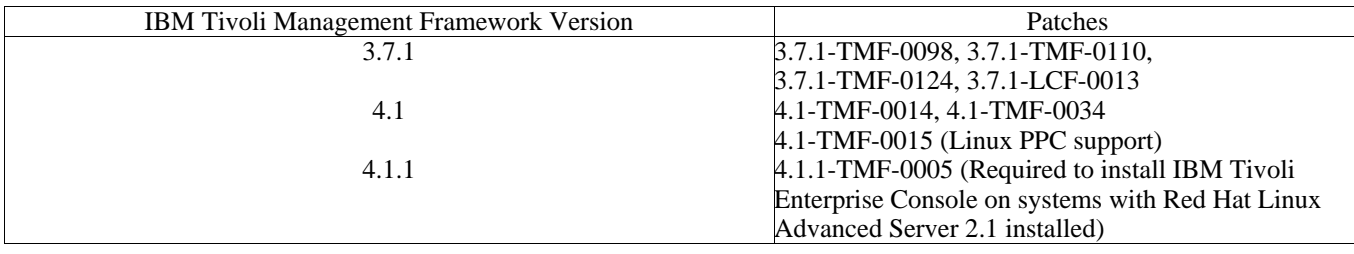

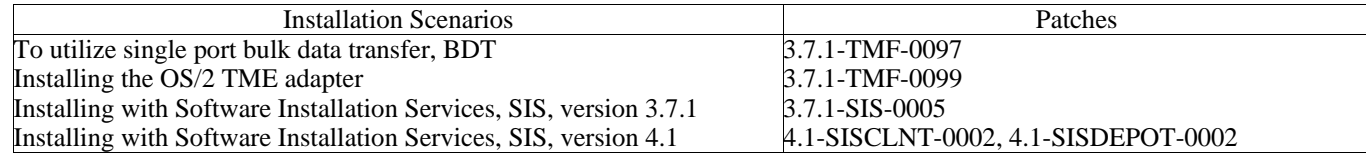

#### **Installation instructions**

This section provides information about installing this fix pack.

1. Extract the fix pack.

Use the following command on a UNIX® system to extract the contents into a temporary directory. For the purpose of this example, assume that the variable PATCH points to this temporary directory.

cd \$PATCH tar -xvf 3.9.0-TEC-FP01.tar

Use the following command on a Windows operating system to extract the contents into a temporary directory. For the purpose of this example, assume that the variable %PATCH% points to this directory, and X is the drive letter where %PATCH% is found.

%SystemRoot%\system32\drivers\etc\Tivoli\setup\_env.cmd X: > cd %PATCH% > tar -xvf 3.9.0-TEC-FP01.tar

Note: If you extract the TAR image on a Windows system, the executable file for the TAR utility is in the Tivoli bin/w32 ix86/tools/tar.exe installation directory.

- 2. The following instructions are for using the Software Installation Service (SIS). If you do not use the SIS, go to step 3. SIS can install Tivoli Software products on most hardware platform supported by Tivoli Software; however, there is some hardware platforms on which SIS cannot run. Refer to the *Tivoli Enterprise Installation Guide* for the list of platforms on which SIS can run. Refer to the Prerequisites section of this document for information about SIS patches. You must have the install product and super authorization roles to install this fix pack.
	- a) From the Tivoli desktop pull-down menu, click **Desktop → Install → Software Installation Service**.
	- b) From the Get Installation Password window, type the installation password.
	- c) In the window that contains the Tivoli logo, click **Install**.
	- d) From the Install Spreadsheet window, click **Select Product**.
	- e) From the Select Product window, click **Import Product**.
	- f) Use the file browser to locate the media for 3.9.0-TEC-FP01, and double-click the PATCHES.LST file.
	- g) From the Import Product window, select 3.9.0-TEC-FP01**,** and then click **Import**.
	- h) From the Global Progress window, click **OK** after the file is imported.
	- i) From the Select Product window, select 3.9.0-TEC-FP01and click **OK**.
	- j) From the Install Spreadsheet window, click **Select Machine**.
	- k) Select the machines you would like to install 3.9.0-TEC-FP01 on, and click **OK**.
	- l) From the Install Spreadsheet window, select the appropriate cells.

**NOTE:** An X is displayed in the cells for the machines on which the 3.9.0-TEC-FP01fix pack will be installed. m) Click **Install**.

- n) From the Installation Algorithm window, select the install algorithm you want to use and click **OK**. SIS the installations you requested from the Install Spreadsheet window.
- o) Go to step 4 to complete the installation.
- 3. Perform the following procedure to install the fix pack using the classic Tivoli installation method.

**Note:** The install\_product and super authorization roles are required to successfully install this fix pack.

- a) From the Tivoli Desktop menu bar, click **Desktop → Install → Install Patch** to display the Install Patch window.
- b) From the Install Patch window, click **Select Media** to display the File Browser window.
- c) From the File Browser window, type the path to the directory containing the fix pack, \$PATCH, in the **Path Name** field.
- d) Click **Set Media & Close** to return to the Install Patch window.
- e) From the Install Patch window, click the name of the fix pack to select it.
- f) Select the clients to install the fix pack on. Fix packs typically need to be installed on the Tivoli server and on each Tivoli client.
- g) Click **Install**.

4.The fix pack installation is complete. Restart the event server.

An updated IBM Tivoli Data Warehouse rule file, warehouse.rls, has been included with this fix pack. To install this file, execute the following script:

\$PATCH\TEDW\ec1\pkg\v39010\misc\rules\installpatch.sh

Note: The file warehouse.rls can be found in the same directory as the installation script, installpatch.sh.

# **APAR fixes included with this fix pack**

The section provides a description and the resolution of the APAR fixes that are provide by the 3.9.0-TEC-FP01 fix pack.

APAR: IY22158

Symptom: The OS/2 adapter process ID lock file is not deleted when the **tecadini.sh stop** command is issued.

Resolution: The adapter unlocks the file when the system shuts down so the file can be deleted.

APAR: IY34268

Symptom: Task results are not reported to the tec\_dispatch process because the TISDIR environment variable not being set correctly in the Tivoli Management Framework environment.

Resolution: The tec\_task process was modified to report task results to the tec\_dispatch process.

APAR: IY35199

Symptom: Predicates that contain commit \* preceded by an opening parenthesis do not parse correctly. For example, commit \*(.

Resolution: The rule compiler was modified to allow commit\_\* predicates to parse correctly.

APAR: IY36164

Symptom: Rules that use the tec\_compile predicate do not successfully compile and run because the tec\_compile predicate fails due to a sub-predicate extension error.

Resolution: Rules using the tec\_compile predicate successfully compile and run.

APAR: IY36538

Symptom: When more than 200 task results are loaded in the event viewer, console performance declines.

Resolution: The database calls were modified to retrieve all events more efficiently.

APAR: IY36663

Symptom: When the **wconsole** command is issued from the command line with a password that is not valid, a login window is displayed and an error code is not returned.

Resolution: The **wconsole** command now exits with a non-zero return code and a login window is not displayed when a password that is not valid is specified.

APAR: IY37101

Symptom: After opening the Task Execution menu **Selected →Task Execution** in the event console, only the first 100 task library entries are displayed.

Resolution: All task library entries are displayed when the task execution menu is opened.

APAR: IY37108

Symptom: For event consoles running on Windows 2000 systems, if the UI Server goes down and you start the Event Viewer, a UI server error message is displayed. However, if you display a different window and then redisplay the Event Viewer, the Event Viewer does not respond and the UI server error message can only be displayed using the Alt and Tab keys. Once the UI server error message is displayed, you can click **OK** and the Event Viewer can be used.

Resolution: A different method for displaying the Event Viewer and error message is used so that the Event Viewer and error message can now be displayed.

APAR: IY37669

Symptom: Two entries are recorded in the adapter trace file for every event that is sent.

Resolution: Adapter tracing correctly records each event entry.

APAR: IY37772

Symptom: The event console incorrectly displays end-of-line and control characters as small boxes.

Resolution: End-of-line and control characters are now displayed correctly.

APAR: IY38047

Symptom: The task execution GUI displays the host names of all events instead of only the endpoints that are specified by the task library policy.

Resolution: Only the host names of endpoints and managed nodes that are specified by the task library policy are displayed. APAR: IY38500

Symptom: Event server (and oserv) error messages are not displayed in the console summary view or priority view.

Resolution: The appropriate error message is displayed in a pop-up message box when such an event occurs.

APAR: IY38591

Symptom: The tec\_task process ends incorrectly with a signal 211 and generates a core file when forwarding an event with a large server\_path slot value to the event server.

Resolution: Events that contain large server path slot values are successfully forwarded to the event server. If a slot value exceeds the internal limit, an error message is generated in the tec\_rule logfile and the event server continues to function correctly. APAR: IY39339

Symptom: Multiple clearing events that are created by the create clearing event() predicate cannot be created when the clearing events have the same event class. The first clearing event is created and subsequent attempts fail.

Resolution: Multiple clearing events that have the same event class can now be created.

APAR: IY39436

Symptom: The component specifier %s is incorrectly processed by UNIX logfile adapters.

Resolution: The delimiting character used at the end of a message has been modified to allow the proper processing by the adapter. APAR: IY39758

Symptom: On Linux platforms, the syslogd process is started after an adapter is stopped even if it was not running when the adapter was stopped.<br>Resolution: The syslogd process is not started if it was not running when the adapter is stopped. The syslogd process is restarted if it

was running when the adapter is stopped.

APAR: IY39827

Symptom: The role authorizations of an Event Group can be modified from the console GUI, but the authorizations cannot be updated from the command line.

Resolution: The role authorizations can now be changed using the command line. For example, assume that an event group is created with super and senior authorization with the following command:

 wconsole -assigeg -h *host* -u *user* -p *password* -C Console1 -E EG1 -r super:senior The following command will now change the authorization to admin and user:

 wconsole -assigneg -h *host* -u *user* -p *password* -C Consoel1 -E EG1 -r admin:user APAR: IY40622

Symptom: When a multi-column sort is performed on the Event Viewer, the first event is not sorted.

Resolution: The first column of the event viewer is now sorted correctly.

APAR: IY41391

Symptom: When the startup parameter is specified for an adapter, syslog is only refreshed after the adapter updates the lock file in the time frame specified by the startup parameter.

Resolution: The syslog refresh is delayed until the adapter startup is complete and new events are not missed.

APAR: IY41444

 Symptom: The event console does not adjust the Event Date Reception time for daylight savings time when the time zone is set to British Summer Time.

Resolution: The event console now supports the Europe/London time zone definition. The TEC\_CONSOLE\_TZ environment variable must be set to Europe/London. For example,

TEC\_CONSOLE\_TZ=Europe/London

Export TEC\_CONSOLE\_TZ

APAR: IY41567

Symptom: A memory leak causes the Solaris adapter to end abnormally and generate a core file when reading events from a custom event source.

Resolution: A memory leak in the adapter was resolved.

APAR: IY41592

Symptom: For AIX®, when the system is turned off, the operating system stops the adapter without calling a script to stop the adapter. Resolution: The **init.tecad\_logfile stop** command was added to the **/etc/rc.shutdown** script.

APAR: IY41667

Symptom: The logfile adapter encloses the brackets ([]) around a slot that is of the type List\_Of\_Strings with single quotation marks. This causes a server parser error.

Resolution: The logfile adapter no longer encloses the brackets with single quotation marks. If you want to enclose the slot between single quotation marks when it is enclosed with brackets, change the FMT file using the a PRINTF statement, for example:

-tmp\_msg \$1

```
msg PRINTF("'%s'",tmp_msg)
```
Symptom: The DBCS administrator name is incorrectly displayed in the event console. On Windows systems, the administrator name field is empty, but on UNIX systems the name is displayed as boxes.

Resolution: The administrator name is now correctly displayed in DBCS environments.

APAR: IY42237

Symptom: Rule compilation fails with a lexical parsing error if the action body in the rule contains a first\_instance() predicate that contains a ')' character as part of a quoted string.

Resolution: Rules using a first instance() predicate, containing a ')' character, compile correctly.

APAR: IY42463

Symptom: The event console does not always start on operating systems that have multiple network adapters installed. It depends on the order in which they are bound in the operating system.

Resolution: An updated version of JCF is provided to improve the functionality of systems with multiple network adapters. APAR: IY42694

Symptom: Events that are received from an AS/400® operating system that contain an opening or closing parenthesis can cause a PARSING\_FAILED error at the event server.

Resolution: The AS/400 adapter now checks for parentheses and encloses the value in quotations marks if a parenthesis is found. APAR: IY42754

Symptom: TEC\_DB events that originate in a Japanese locale are not displayed correctly in the event console.

Resolution: The tec\_dispatch process notifies the event integration facility that an incoming event is already in UTF8 format to prevent multiple UTF8 conversions.

APAR: IY43235

Symptom: REAL type attributes with locale specific decimal separators might cause the tec\_dispatch process to exit with a segmentation violation.

Resolution: REAL type attribute values must be passed to the IBM Tivoli Enterprise Console server using the C locale (POSIX) decimal separator ( . ), but were not processed internally using the C locale. REAL type attributes are now always processed internally using the C locale

APAR: IY43295

Symptom: Rule compilation fails when the rule contains non-English text.

Resolution: The rule parser has been updated to correctly process non-English text in rules.

APAR: IY43376

Symptom: The adapter format file does not correctly bind messages when using the characters %s\*.

Resolution: Parsing now correctly matches when using the characters %s\*.

APAR: IY43702

Symptom: When task choice lists are loaded from an external file, the list is not displayed in the event console.

Resolution: The event console now correctly loads the task choice lists that are maintained in external files.

APAR: IY43799

Symptom: The **wsetemsg** client command allows an event to be set to ACK status multiple times.

Resolution: Setting the event status to ACK multiple times is no longer permitted by default. You must now use the -f flag to acknowledge an event that already has a status of ACK.

APAR: IY44309

Symptom: A rule base that contained a BAROC event class and an enumeration with the same name compiled and loaded successfully but prevented the event server from starting.

Resolution: An event class and an enumeration cannot have the same name. The compiler generates an error when there is an attempt to compile a rule base which contains an event class and an enumeration with the same name.

APAR: IY44435

Symptom The **wtdbclear** client command does not detect errors on a Sybase database and fails to clear events.

Resolution: The problem with stored procedures on Sybase was fixed. For this change to take affect, you must reinstall the IBM Tivoli Enterprise Console database using the Installation Wizard (or manually via the generated scripts).

APAR: IY44517

Symptom: On HP-UX systems, when rule base tracing is enabled or when the convert local time or get local time predicates are called, a /TMP/KIRKDB.txt file is created and grows continuously as rules are processed.

Resolution: The debug output was removed from the \$BINDIR/TME/TEC/interpreter/lib/unix/UnixTime.wic file. APAR: IY44577

Symptom: An unnecessary dependency on the Tivoli Management Framework DependencyMgr:acpep-ep library causes the libraries to be distributed to endpoints when the adapter is distributed. Some customers do not want the latest Tivoli Management Framework libraries to be distributed because of product constraints.

Resolution: A compatible version of the libraries is available on the endpoints for IBM Tivoli Enterprise Console adapters. The dependency was removed and the libraries are no longer distributed along with the adapter.

APAR: IY44924

Symptom: A RIM error occurs for the TEC\_Start event when the IBM Tivoli Enterprise Console product is restarted and the add to repeat count predicate is called.

Resolution: This problem occurred because the last\_modified\_time value was initialized during event server startup. This value is now initialized correctly.

APAR: IY44974

Symptom: The following error message is displayed when selecting Task Execution in the event console even though the oserv daemon is running:

ECO2069E: The oserv stopped running. Please restart the console after the oserv is running.

Resolution: Empty task libraries defined in the Tivoli region were not handled correctly. The event console now handles these libraries correctly and does not display an error message.

APAR: IY45167

Symptom: Some characters that are displayed in the graphical rule builder are displayed incorrectly.

Resolution: The characters are now displayed correctly.

APAR: IY45644

Symptom Slots parsed by the substr statement for SNMP adapters that exceed the maximum event string length cause a malloc failure and the event is discarded.

Resolution: A warning message is written to the trace file and the event is sent. Slots that exceed the maximum string length are replaced by an empty string.

APAR: IY45756

Symptom: Running the **wtdbspace** command on HP-UX systems against a Sybase database fails with the following error:

RIM access error -quitting

Resolution: The problem with the **wtdbspace** command was caused by incorrect number conversion. Numbers are now converted to the correct format.

APAR IY45807

Symptom: The tec\_rule process has continued memory growth when events are forwarded.

Resolution: A problem with temporary allocation not being freed was corrected.

APAR: IY45915

Symptom: The Windows logfile adapter does not send SAP events.

Resolution: The limitation of 64 substrings in a message is too small for SAP events because SAP events require 91 substrings. The new limit is 128 substrings.

APAR: IY45978

Symptom: Parameters or variables that are passed to the exec\_program predicate with slots that contain two backslashes (\\) are truncated and the two backslashes are removed. This problem occurred with Japanese characters that have the same ASCII code as the backslash character: x5C and 5C.

Resolution: The backslashes are retained and the parameter or variable is not truncated.

APAR: IY46556

Symptom: Real values are formatted and displayed in exponential notation.

Resolution: The tec\_disable\_exponential\_format configuration setting now allows real numbers to be formatted in either exponential or floating point format.

APAR: IY46725

Symptom: Valid events are discarded from the event server due to PARSING\_FAILED errors.

Resolution: The timestamp for incoming events was incorrectly checked against the tec\_rule\_cache\_full\_history configuration parameter which caused some events to be discarded. Incoming event timestamps are no longer checked.

APAR: IY46751

Symptom: The error messages displayed in the tec\_gateway process trace file are misleading.

Resolution: The error messages have been updated to provide more accurate information.

APAR: IY46770

Symptom: Pop-up messages in the event console generated by the **wsendresp** command keep actions from being performed in the console until the pop-message is closed.

Resolution: The pop-up message attributes were changed and are no longer modal.

APAR: IY46800

Symptom: A segmentation violation can occur when using the Event Integration Facility tec put event() application programming interface (API) call if connection problems occur during event processing.

Resolution: Extraneous freeing of memory allocation when network problems exist caused the problem. Memory is now only being freed once.

APAR: IY46861

Symptom: When a rule is used that has an outside clause in the class filter and the tell err() predicate is used, an error message similar to the following message is written to the file that is specified in the tell err() predicate:

\*\*\* RUNTIME 404 \*\*\* Illegal call : unknown predicate false/0.

Resolution: The error message is no longer written to the log.

APAR: IY46977

Symptom: Rules compiled without tracing enabled might have parsing errors when comit rule predicates are used.

Resolution: The rule compiler was handling the backslash  $( \ )$  incorrectly when rules were parsed. This led to commit \* predicates being parsed as part of the string that contained the backslash.

APAR: IY47079

Symptom: When ConnectionMode=connection less is specified in the configuration file for the forward event or

re\_send\_event\_conf predicates, the tec\_rule process suspends event processing for up to 4 minutes if the destination server is unavailable.

Resolution: The PingTimeout and NumberOfPingCalls configuration keywords were added to allow event forwarding to ping the destination server prior to sending an event. See the "New In This Fix Pack" section for more information. APAR: IY47552

Symptom: When DRVSPEC tracing is enabled for the SNMP logfile adapter, an incorrect v1 trap or any non v1 SNMP trap can cause a segmentation violation.

Resolution: Debug trace processing attempted to print processed SNMP traps even if the SNMP trap was not successfully processed. Tracing is now performed only if the SNMP trap was successfully processed.

APAR: IY47646

Symptom: Non-TME events are lost when the Tivoli Enterprise Console server that is running on a UNIX platform is shut down. Resolution: The tec server process has been modified to prevent event loss during the event server shutdown sequence on a UNIX platform.

# APAR: IY47708

Symptom: When one or two events are selected and the ACK or CLOSE push buttons are used in the Java® Console GUI, the push buttons are unavailable for 8 seconds.

Resolution: The buttons are now available for immediate use if only one or two events are selected.

APAR: IY47948

Symptom: When you run the **wtdbspace -T** command to limit the display of data to the Tivoli Enterprise Console table spaces, data is not displayed in the correct order.

Resolution: The variable name was overwritten which created a reference to the wrong table space. This problem has been corrected. APAR: IY47983

Symptom: During Linux logfile adapter installation, the syslogd process is blocked when it tries to open a named pipe while running the \$(TECADHOME)/bin/update\_conf script.

Resolution: Incorrect usage of pipes on Linux systems caused the syslogd process to be blocked. The init.tecad\_logfile startup script was modified to use named pipes correctly.

APAR: IY48053

Symptom: The SCE drops events that are received by the event sink, because they are not formatted correctly.

Resolution: The tec\_gateway process has been modified so that the SCE does not drop events. In addition, a configuration parameter must be configured. See the Fix Pack Notes section of this Readme file for more information.

APAR: IY48227

Symptom: The autostart information for TME adapters on UNIX systems was defined in the rc.nfs file. For Tivoli Enterprise Console, Version 3.9, the startup information was moved to the rc.tecad\_logfile file; however, the autostart information was not removed from the rc.nsf file, and error messages are written to the log.

Resolution: The autostart information has been removed from the rc.nsf file.

APAR: IY48310

Symptom: The logfile format editor does not perform pattern matching consistently.

Resolution: The logfile format editor now performs pattern matching in a consistent manner.

APAR: IY48508

Symptom: A Java exception can be thrown when a rule base is compiled as follows:

1. A data file is imported into a rule base target (such as rule\_sets\_EventServer)

2. A rule pack is later imported into the same rule base target, and the rule base pack is positioned after the data file entry in the rule base target file.

Resolution: A rule base will now compile correctly when a rule pack is imported into the rule base after a data file is imported into the rule base target and positioned after the data file entry in the target file.

APAR: IY48565

Symptom: The **wrb –imptgtdata** command fails to import a data file correctly.

Resolution: The command now imports the data file correctly. See the Documentation Updates section for more information about the **–imptgtdata** option of the **wrb** command.

APAR: IY48723

Symptom: The enumeration ID for custom statuses is displayed in the Hide Status icon.

Resolution: The status is now displayed. Pause the cursor over the icon to display the complete status text.

APAR: IY49078

Symptom: The Tivoli Enterprise Console Java Event Integration Facility libraries block infinitely on TECAgent.sendEvent() call if the cache.dat file is corrupt.

Resolution: The corrupt cache.dat file is renamed cache.file.corrupt, a new cache file is created, and the event is sent to the server. APAR: IY49270

Symptom: Non-English text is incorrectly displayed in the graphical rule builder Conditions Synopsis and Action Synopsis fields. Resolution: The non-English text is now displayed correctly.

APAR: IY49393

Symptom: The following message is displayed when the non-TME version of the HP Openview adapter is installed in a directory path that has a space in one of the directory names.

The following error is displayed:

E:\TECHPOV\BIN>Files\HP\bin\gen\_lrf E:\Program Files\HP

The system cannot find the path specified

E:\TECHPOV\BIN>E:\Program\bin\ovaddobj

E:\Program\lrf\tecad\_hpov.lrf

The system cannot find the path specified

Resolution: The HP Openview adapter can now be installed in a directory path that contains spaces.

APAR: IY49600

Symptom: The tec\_dispatch process ends abnormally when events are modified using the event console.

Resolution: Events can now be modified without the tec\_dispatch ending abnormally.

APAR: IY49463

Symptom: The **wconsole -lsoperator -a** command output lists operators that are assigned to consoles, but they are not listed in they are not listed in the **wconsole -lsconsole -a** command output.

Resolution: Operators are now listed in the listed in the **wconsole -lsconsole -a** command output.

APAR: IY49711

Symptom: The tec-dispatch process ends abnormally if the BAROC parsing of a Tivoli Enterprise Console request message fails. For example, the problem can occur when slot attributes are set to a reserved word by rules processing.

Resolution: BAROC processing was changed so that reserved words can be used in slot attributes.

APAR: IY49757

Symptom: The tec\_gateway process uses all of the CPU resources when it flushes a corrupted cache file.

Resolution: The cache file is now truncated to reduce CPU utilization.

APAR: IY50024

Symptom: The adapter \*\_gencds command is slow to produce a .CDS file.

Resolution: Command processing was changed to make .CDS file generation faster.

APAR: IY50115

Symptom: The Java event console can generate the following error when using single port bulk data transfer and the RIM host has a name that starts with the letter I:

rdbms cannot be reached

Resolution: An updated jcf.jar file is now packaged with the Tivoli Enterprise Console product to correct this problem. APAR: IY50466

Symptom: When an empty event is sent to clear the cache file, the empty event is also processed. This null event has not importance because it is discarded at the tec\_gateway level, but it causes an overload in the LCF and gateway Framework level. Resolution:

APAR: IY50558

Symptom: The tec\_rule process ends abnormally while stopping the event server when several thousand events are cached.

Resolution: The cached events are processed accordingly, and the tec\_rule process exits successfully.

#### APAR: IY50909

Symptom: The Tivoli Management Framework files\_transfer function fails when the log file format editor is started in the following environment:

- The ACF is installed on a UNIX managed node
- The TMR server is installed on a Windows platform
- The event server is installed on the UNIX managed node

The following error message is displayed:

FRWTE0002E 'files transfer' operation error when saving/closing

Resolution: The log file format editor is closed correctly and an error is not displayed.

APAR: IY50978

Symptom: Changes made in an ACP profile are not made to copies of the profile when it is distributed.

Resolution: The changes are made to copies of the profile.

APAR: IY51105

Symptom: The startup time for an adapter is longer than it was for Tivoli Enterprise Console version 3.6.2 adapter.

Resolution: Processing was changed to improve the time that is required to start an adapter.

APAR: IY51189

Symptom: The **wtdbspace** command output is not displayed correctly when any of the database table spaces are configured with an MRT (minimum recovery time) on the DB2® product.

Resolution: The output is now correctly displayed.

APAR: IY51190

Symptom: The getport\_timeout\_seconds, getport\_timeout\_usec, getport\_total\_timeout\_seconds, and getport\_total\_timeout\_usec configuration settings do not function correctly.

Resolution: These configurations are now correctly implemented instead of the system default timeout previously used. APAR: IY51376

Symptom: Adapters do not read log files correctly when the LogSources configuration keyword is specified and the file name contains the question mark (?) pattern matching character.

Resolution: File names specified using pattern matching characters are now found. APAR: IY51458

Symptom: IBM Tivoli Risk Manager incident summary events can cause high CPU utilization by the tec\_dispatch process due to superflous extended slot updates.

Resolution: The extended slots are no longer updated when the data has not changed.

APAR: IY51718

Symptom: The **wconsole -lsoperator -a** command output lists operators that are assigned to consoles, but they are not listed in the **wconsole -lsconsole -a** command output.

Resolution: Operators are now listed in the listed in the **wconsole -lsconsole -a** command output.

APAR: IY52041

Symptom: Installation of ITEC version 3.9 fails when IBM Tivoli Management Framework version 4.1.1 is installed.

Resolution: ITEC version 3.9 successfully installs on Framework 4.1.1.

APAR: IY52318

Symptom: The Windows adapter prefilter function does not filter based on the event type.

Resolution: The prefilter function on Windows adapters now functions correctly.

APAR: IY52333

Symptom: Creating operators in the event console can cause other operators to be assigned.

Resolution: Operators are not unassigned when an operator is assigned.

APAR: IY52367

Symptom: The UNIX adapters can fill up the /tmp file system due to continuous output to the

/tmp/.tivoli/.tecad\_logfile.lock.<hostname>.<id> file.

Resolution: Only the PID is written the the aforementioned file.

APAR: IY52425

Symptom: The UNIX log file adapters monitor syslog events regardless of the –S parameter specified in the configuration file. Resolution: The adapters correctly recognize the -S configuration parameter and monitor or ignore syslog events accordingly. APAR: IY52514

Symptom: The Windows adapter does not match event log events. The "%S\*" format specifier must be used, however this does not always map the data to the correct event attributes.

Resolution: The Windows adapter now matches characters in multi-line events correctly.

APAR: IY52787

Symptom: The cache is not flushed when the Java Event Integration Facility is disconnected; for example, when a custom adapter sends an event to the event server and immediately disconnects.

Resolution: The event is sent and the cache is flushed before the Event Integration Facility is disconnected.

APAR: IY52997

Symptom: Logfile adapters end abnormally when they are started if the file specified by the LogSources keyword does not exist. Resolution: The logfile adapters do not end abnormally and an error message that describes the problem is displayed. APAR: IY53702

Symptom: When the WebSphere Application Server (WAS) 5.0 FP02 is upgraded to version to 5.0.2, the web console does not function correctly and an error message is displayed.

Resolution: The back-end web console software has been updated to interact correctly with WAS 5.0.2.

APAR: IY53153

Symptom: When specifying a LogSource entry, events are left in the syslog pipe file on the AIX 5.2 operating system.

Resolution: The adapters now use two named pipes, rather than one named pipe and one unnamed pipe. This enables the adapter to process all of the corresponding events correctly.

APAR: IY54334

Symptom: Nested ACP profiles are not deleted on endpoint adapters.

Resolution: Nested ACP profiles are now deleted on endpoint adapters.

APAR: IY54997

Symptom: An adapter can stop sending events while monitoring a LogSources file when more than one adapter thread attempts to access the same data at the same time. When this occurs, the cache tail pointer is set to zero.

Resolution: A lock was implemented to prevent more than one thread from accessing the same data at the same time.

APAR: IY55723

Symptom: When multiple adapters are installed, and one is removed, the corresponding startup script entry is not updated correctly (ie. /etc/init.d/tecad\_logfile).

Resolution: The startup script is now updated correctly when an adapter is removed from a multiple adapter environment.

# **Known Limitations**

Limitation: The following error can occur when using the wtdbspace command from an event server connected to a Sybase RDBMS server:

THE RDBMS SERVER CALL HAS FAILED.

Workaround: No workaround is available.

Limitation: The StateCorrelationConfigURL generated when a tec\_gateway\_sce profile is distributed from a UNIX TMR server to a Windows end point begins with file:// instead of file:.

Workaround: After distributing the profile, modify the tec\_gateway.conf file as follows: Original-

StateCorrelationConfigURL=file://\$TIVOLIHOME/tec/tecroot.xml

StateCorrelationConfigURL=file:\$TIVOLIHOME/tec/tecroot.xml

Problem: State Correlation does not function on the Red Hat Advanced Server (AS) 2.1 operating system. Workaround: Set the LD\_ASSUME\_KERNEL environment variable as follows:

LD\_ASSUME\_KERNEL=2.2.5

New-

Note: This workaround might not apply to Red Hat AS 2.1 systems configured with IBM Tivoli Management Framework version 4.1.1 because a value is already assigned to the LD\_ASSUME\_KERNEL environment variable.

Limitation: The IBM Tivoli Enterprise Console adapters (TME and non-TME) are not compatible with Red Hat Enterprise Linux 3.0 installed on a 64-bit Intel Itanium class server.

Limitation: The list of available hosts displayed during a task execution on the web console does not contain a complete host list, as seen in the Java console. It should be noted that the "Refresh Host List" button is not currently available in the web console. Workaround: No workaround is available.

Limitation: Under certain circumstances, compiling a rule set containing the netware.rls rule file can generate the following error: "Translating to prolog" step of the netware.rls ruleset.

```
Exception in thread "main" java.lang.StackOverflowError 
  at com.oroinc.text.regex.Perl5Matcher. pushState(Perl5Matcher.java)
     at com.oroinc.text.regex.Perl5Matcher._match(Perl5Matcher.java) 
     at com.oroinc.text.regex.Perl5Matcher._match(Perl5Matcher.java) 
at com.oroinc.text.regex.Perl5Matcher. match(Perl5Matcher.java) ... ...
```
Note: The specific rule that causes this error is novell duplicate minor events.

Workaround: No workaround is available.

Limitation: The refresh rate for the event viewer in the web console is set to a minimum of 5 minutes. This interval cannot be reduced.

Limitation: (APAR: IY55401) While monitoring syslog and a file specified with the LogSources option, a UNIX log file adapter can stop sending events to the event server.

Workaround: An IBM Tivoli Enterprise Console interim fix (3.9.0-TEC-0005LA) will be released, providing a solution to IY55401. This interim fix can be applied after installing 3.9.0-TEC-FP01.

Limitation: Under certain conditions, the UNIX log file adapters can stop sending events to the event server. This issue is related to IBM Tivoli Management Framework APAR IY53132.

Workaround: To resolve this, apply the patch below that corresponds to the current verion of IBM Tivoli Management Framework currently installed.

3.7.1-LCF-0018 or 3.7.1-TMF-0129 (Scheduled to release by the end of Q2 2004) 4.1-LCF-0024 or 4.1-TMF-FP02 4.1.1-LCF-0002 (Scheduled to release by the end of Q2 2004)

# **Documentation Updates**

• The "Installing the event console*"* section on page 40 of the *IBM Tivoli Enterprise Console Installation Guide* should be updated as follows:

#### **Installing the event console using the installation wizard**

- 1. Click **Install, upgrade or uninstall components in a Tivoli environment**, and click **Next**.
- 2. After the wizard searches for installed components (it will find none), click **Next**.
- 3. Click **Install IBM Tivoli Enterprise Console 3.9 components**, and click **Next**.
- 4. Click **Event console** and then click **Next**:
- 5. If your environment contains more than one managed node, the installation wizard displays several managed nodes to choose from. However, because this installation is for a single machine, the steps are not displayed. A list of rule sets to be activated is displayed and they are all selected. To continue without deactivating any rule sets, click **Next**.
- 6. Click **Next** to continue without changing any of the event server start options.
- 7. Click **Next** to continue without selecting language packs.
- 8. Review your selections and then click **Next**.
- 9. Insert the Tivoli Enterprise Console installation CD and click **Next**.
- 10. After reviewing the installation messages, click **Next**. The main installation window is displayed.

#### **Installing the event console using the stand-alone installer**

The stand-alone installation of the non-TME event console for Windows systems is now available with this fix pack. This provides the ability to install the event console without using the installation wizard.

Run the following command to install the event console without using the installation wizard: %PATCH%¥NON\_TME¥W32-IX86¥setupwin32.exe

• The -imptgtdata option of the wrb command in the 3.9 version of the IBM *Tivoli Enterprise Console Command and Task Reference*, on page 78, should be updated as follows:

#### **-imptgtdata** *data\_file target rule\_base*

Imports a supporting data file into a rule base target. This file must already exist in the TEC\_RULES subdirectory, and it is distributed with the rule base. For example, the following files can be imported:

- Event Integration Facility configuration file
- Prolog fact file
- Prolog data file

#### data\_file

Specifies the name of the file to be imported to the named rule base target. Specify the file name, not the path. The file must already exist in the TEC\_RULES subdirectory.

#### target

Specifies the name of the rule base target that will receive the imported data file.

rule base

Specifies the name of the rule base that contains the target.

• The following information about the new version of the wstoptecgw command should be added to the IBM Tivoli Enterprise Console, Version 3.9 Command and Task *Reference .* 

#### **wstoptecgw (managed node version):**

The managed node version of the **wstoptecgw** command is used to stop a Tivoli Enterprise Console gateway that is installed on a managed node. The managed node version of the **wstoptecgw** command is installed on a managed node and the endpoint version of the **wstoptecgw** command is installed on endpoints. The appropriate **wstoptecgw** command is automatically invoked when a tec\_gateway profile is distributed to either a managed node or to an endpoint.

The **EnableSigTerm** keyword is used to determine which version of the command is installed. The default value is **EnableSigTerm =YES**, which means the new version of the **wstoptecgw** command is used when the gateway is installed on a managed node.

#### **Syntax:**

wstoptecgw

#### **Description:**

The managed node version of the **wstoptecgw** command stops a Tivoli Enterprise Console gateway that services managed nodes. The Tivoli Enterprise Console gateway restarts automatically upon receipt of an event, so there is no corresponding command to start the gateway. This command must be run in the shell sourced on the host (managed node) that contains the gateway.

To get the **wstoptecgw** command on the shell sourced on the host (managed node) that contains the gateway, perform the following steps.

1. Ensure that the Adapter Configuration Facility is installed on the managed node to act as the Tivoli

Enterprise Console gateway. 2. Create an adapter configuration profile entry for the tec\_gateway configuration file and ensure that **EnableSigTerm=YES** is specified.

3. Distribute the tec\_gateway adapter configuration profile to the managed node. The **wstoptecgw**  command is now installed in the \$BINDIR/bin/ directory on the managed node.

# **Files Added or Replaced With This Fix Pack**

TME/TEC/tec\_gateway.exe bin/wstoptecgw TME/ACP/acp TME/ACP/acpep TME/TEC/tec\_gateway bin/wstoptecgw bin/postemsg bin/postzmsg bin/wpostemsg bin/wpostzmsg TME/TEC/default\_sm/tecsce.dtd TME/TEC/evd.jar TME/TEC/zce.jar TME/TEC/jcf.jar TME/TEC/ibmjsse.jar TME/TEC/jsafe.zip TME/TEC/xercesImpl-4.2.2.jar TME/TEC/xml-apis-4.2.2.jar bin/aix4-r1/TME/TEC/adapters/bin/init.tecad\_logfile bin/aix4-r1/TME/TEC/adapters/bin/tecad\_logfile.cfg bin/aix4-r1/TME/TEC/adapters/bin/tecad-remove-logfile.sh bin/aix4-r1/TME/TEC/adapters/bin/update\_conf bin/hpux10/TME/TEC/adapters/bin/init.tecad\_logfile bin/hpux10/TME/TEC/adapters/bin/tecad\_logfile.cfg bin/hpux10/TME/TEC/adapters/bin/tecad-remove-logfile.sh bin/hpux10/TME/TEC/adapters/bin/update\_conf bin/solaris2/TME/TEC/adapters/bin/init.tecad\_logfile bin/solaris2/TME/TEC/adapters/bin/tecad\_logfile.cfg bin/solaris2/TME/TEC/adapters/bin/tecad-remove-logfile.sh bin/solaris2/TME/TEC/adapters/bin/update\_conf bin/linux-ix86/TME/TEC/adapters/bin/init.tecad\_logfile bin/linux-ix86/TME/TEC/adapters/bin/tecad\_logfile.cfg bin/linux-ix86/TME/TEC/adapters/bin/tecad-remove-logfile.sh bin/linux-ix86/TME/TEC/adapters/bin/update\_conf bin/linux-s390/TME/TEC/adapters/bin/init.tecad\_logfile bin/linux-s390/TME/TEC/adapters/bin/tecad\_logfile.cfg bin/linux-s390/TME/TEC/adapters/bin/tecad-remove-logfile.sh bin/linux-s390/TME/TEC/adapters/bin/update\_conf bin/linux-ppc/TME/TEC/adapters/bin/init.tecad\_logfile bin/linux-ppc/TME/TEC/adapters/bin/tecad\_logfile.cfg bin/linux-ppc/TME/TEC/adapters/bin/tecad-remove-logfile.sh bin/linux-ppc/TME/TEC/adapters/bin/update\_conf bin/os2-ix86/TME/TEC/adapters/bin/tecadini.sh bin/aix4-r1/TME/TEC/adapters/bin/tecad\_snmp.cfg bin/aix4-r1/bin/postemsg bin/hpux10/bin/postemsg bin/solaris2/bin/postemsg bin/linux-ix86/bin/postemsg bin/linux-s390/bin/postemsg bin/w32-ix86/bin/postemsg.exe bin/os2-ix86/bin/postemsg.exe bin/linux-ppc/bin/postemsg bin/aix4-r1/bin/postzmsg bin/hpux10/bin/postzmsg

b i n /solaris2 /bin/po stzm s g bin/linux-ix86/bin/postzmsg b i n/linux-s390/bin/po stzm s g bin/w32-ix86/bin/postzmsg.exe bin/linux-ppc/bin/postzmsg bin/os2-ix86/TME/ACP/acpep bin/aix4-r1/TME/ACP/acpep b i n /hpux10/TME/ACP/acpep b i n /solaris2/TME/ACP/acpep b i n/linux-ix8 6 /TME/ACP/acpep b i n/linux-s390/TME/ACP/acpep bin/w32-ix86/TME/ACP/acpep b i n/linux-ppc/TME/ACP/acpep bin/aix4-r1/TME/TEC/adapters/bin/tecad\_logfile bin/aix4-r1/TME/TEC/adapters/bin/logfile\_gencds bin/hpux10/TME/TEC/adapters/bin/tecad\_logfile bin/hpux10/TME/TEC/adapters/bin/logfile\_gencds bin/solaris2/TME/TEC/adapters/bin/tecad\_logfile bin/solaris2/TME/TEC/adapters/bin/logfile\_gencds bin/linux-ix86/TME/TEC/adapters/bin/tecad\_logfile bin/linux-ix86/TME/TEC/adapters/bin/logfile\_gencd s bin/linux-s390/TME/TEC/adapters/bin/tecad\_logfile bin/linux-s390/TME/TEC/adapters/bin/logfile\_gencd s bin/linux-ppc/TME/TEC/adapters/bin/tecad\_logfile bin/linux-ppc/TME/TEC/adapters/bin/logfile\_gencd s bin/w32-i x86/TME/TEC/adapters/bin/tecad\_wi n.exe bin/w32-i x86/TME/TEC/adapters/bin/tecadwins.exe bin/w32-ix86/TME/TEC/adapters/bin/win\_gencds.exe bin/ o s 2 - i x86/ T ME/TEC / adapters/bin/ tecados2.e xe bin/ o s 2 - i x86/ T ME/TEC / adapters/bin/os2gncds.exe bin/aix4-r1/TME/TEC/adapters/bin/tecad\_snmp bin/h p u x 1 0 / T M E /TEC / adapters/bin/ tecad\_snmp bin/ s o l aris2/ T M E /TEC / adapters/bin/ tecad\_snmp bin/linux-ix86/TME/TEC/adapters/bin/tecad\_snmp bin/linux-s390/TME/TEC/adapters/bin/tecad\_snmp bin/w32-i x86/TME/TEC/adapters/bin/tecad\_snmp.e xe bin/w32-i x86/TME/TEC/adapters/bin/tecad\_snmps.exe bin/linux-ppc/TME/TEC/adapters/bin/tecad\_snmp bin/aix4-r1/bin/wpostemsg b i n /hpux10/bin/wpostemsg bin/solaris2/bin/wpostemsg bin/linux-ix86/bin/wpostemsg b i n/linux-s390/bin/wpostemsg bin/ w 32-i x 8 6 /b i n / w p ostemsg.exe bin/ o s 2 - i x86/bin/ wpost e m sg.e xe bin/linux-ppc/bin/wpostemsg bin/aix4-r1/bin/wpostzmsg b i n /hpux10/bin/wpostzmsg bin/solaris2/bin/wpostzmsg bin/linux-ix86/bin/wpostzmsg b i n/linux-s390/bin/wpostzmsg bin/ w 32-i x 8 6 /b i n / w p ostzmsg.exe bin/linux-ppc/bin/wpostzmsg bin/mips-irix5/TME/TEC/adapters/bin/init.tecad\_logfile bin/mips-irix5/TME/TEC/adapters/bin/update\_conf bin/osf-axp/TME/TEC/adapters/bin/init.tecad\_logfile bin/osf-axp/TME/TEC/adapters/bin/update\_conf bin/reliant-unix/TME/TEC/adapters/bin/init.tecad\_logfile bin/reliant-unix/TME/TEC/adapters/bin/update\_conf bin/sequent/TME/TEC/adapters/bin/init.tecad\_logfile bin/sequent/ T M E /TEC / adapters/bin/updat e\_co n f bin/solaris2-ix86/TME/TEC/adapters/bin/init.tecad\_logfile bin/solaris2-ix86/TME/TEC/adapters/bin/update\_conf

bin/uw2-ix86/TME/TEC/adapters/bin/init.tecad\_logfile bin/uw2-ix86/TME/TEC/adapters/bin/update\_conf bin/ m ips-irix5/bin/p ostemsg bin/osf-axp/bin/postemsg bin/rel i ant-unix/bin/postemsg bin/sequent/bin/postemsg bin/ s o l aris2-i x86/bin/p ostemsg bin/uw2-ix86/bin/postemsg bin/ m ips-irix5/TME/ACP/acpep bin/osf-axp/TME/ACP/acpep bin/rel i ant-unix/TME/ACP/ a cpep bin/sequent/TME/ACP/acpep bin/ s o l aris2-i x86/TME/ACP/acpep bin/uw2-ix86/TME/ACP/acpep bin/m ips-irix5/TME/TEC/adapters/bin/tecad\_logfile bin/mips-irix5/TME/TEC/adapters/bin/logfile\_gencds bin/osf-axp/TME/TEC/adapters/bin/tecad\_logfile bin/osf-axp/TME/TEC/adapters/bin/logfile\_gencds bin/reliant-unix/TME/TEC/adapters/bin/tecad\_logfile bin/reliant-unix/TME/TEC/adapters/bin/logfile\_gencds bin/sequent/TME/TEC/adapters/bin/tecad\_logfile bin/sequent/TME/TEC/adapters/bin/logfile\_gencds bin/solaris2-ix86/TME/TEC/adapters/bin/tecad\_logfile bin/solaris2-ix86/TME/TEC/adapters/bin/logfile\_gencds bin/uw2-i x86/TME/TEC/adapters/bin/tecad\_logfile bin/uw2-ix86/TME/TEC/adapters/bin/logfile\_gencds bin/m ips-irix5/TME/TEC/adapters/bin/tecad\_snmp bin/ o s f-axp/ T ME/TEC / adapters/bin/ tecad\_snmp bin/reliant-unix/TME/TEC/adapters/bin/tecad\_snmp bin/sequent/ T M E /TEC / adapters/bin/ tecad\_snmp bin/solaris2-ix86/TME/TEC/adapters/bin/tecad\_snmp bin/uw2-i x86/TME/TEC/adapters/bin/tecad\_snmp bin/ m ips-irix5/bin/ w post e m sg bin/osf-axp/bin/wpostemsg bin/rel i ant-unix/bin/wpost e m sg bin/sequent/bin/wpostemsg bin/solaris2-ix86/bin/wpostemsg bin/u w2-i x 8 6 /b i n / w p ostemsg bin/wlsem sg bin/ w setemsg bin/wtdbspace TME/TEC/jcf.jar TME/TEC/jcf.jks TME/TEC/ibmjsse.ja r TME/TEC/jri m .jar TME/TEC/jsafe.zip TME/TEC/tec\_console.jar TME/TEC/tec\_ui\_svr.ja r TME/TEC/evd.ja r TME/TEC/log.jar bin/tec\_console(!w32-ix86,!linux-s390) bin/ tec\_c onsole.cmd(w32-i x 8 6) TME/TEC/adapters/bin/tecad\_hpov bin/wpostemsg bin/p ostemsg TME/TEC/adapters/bin/tecad\_hpov.exe bin/wpostemsg.exe bin/p ostemsg.exe TME/TEC/jre.tar TME/TEC/samples/correlation/c orrelate.rls TME/TEC/samp les/correlati o n/log\_ d efault.rls TME/TEC/tec\_serve r TME/TEC/tec\_dis patch

TME/TEC/tec\_reception TME/TEC/tec\_rule TME/TEC/tec\_rule\_data TME/TEC/tec\_task TME/TEC/default\_rb/.rbtargets/EventServer/TEC\_TEMPLATES/hpux10/event\_specifiers.wic(hpux10) TME/TEC/default\_rb/.rbtargets/EventServer/TEC\_TEMPLATES/solaris2/event\_specifiers.wic(solaris2) TME/TEC/default\_rb/.rbtargets/EventServer/TEC\_TEMPLATES/aix4-r1/event\_specifiers.wic(aix4-r1) TME/TEC/default\_rb/.rbtargets/EventServer/TEC\_TEMPLATES/w32-ix86/event\_specifiers.wic(w32-ix86) TME/TEC/default\_rb/.rbtargets/EventServer/TEC\_TEMPLATES/linux-s390/event\_specifiers.wic(linux-s390) TME/TEC/default\_rb/.rbtargets/EventServer/TEC\_TEMPLATES/linux-ix86/event\_specifiers.wic(linux-ix86) TME/FORMAT\_EDITOR/fmt\_edit TME/TEC/default\_rb/TEC\_RULES/netview.rls TME/RULE\_BUILDER/builder TME/RULE\_BUILDER/builder\_data TME/TEC/builder\_data(w32-ix86) TME/TEC/default\_rb/TEC\_TEMPLATES/hpux10/event\_specifiers.wic(hpux10) TME/TEC/default\_rb/TEC\_TEMPLATES/solaris2/event\_specifiers.wic(solaris2) TME/TEC/default\_rb/TEC\_TEMPLATES/aix4-r1/event\_specifiers.wic(aix4-r1) TME/TEC/default\_rb/TEC\_TEMPLATES/w32-ix86/event\_specifiers.wic(w32-ix86) TME/TEC/default\_rb/TEC\_TEMPLATES/linux-s390/event\_specifiers.wic(linux-s390) TME/TEC/default\_rb/TEC\_TEMPLATES/linux-ix86/event\_specifiers.wic(linux-ix86) TME/TEC/tec\_rb.jar TME/TEC/event.jar TME/TEC/jsafe.zip TME/TEC/jcf.jar TME/TEC/jcf.jks TME/TEC/ibmjsse.jar TME/TEC/jcf.jar TME/TEC/jcf.jks TME/TEC/ibmjsse.jar TME/TEC/jrim.jar TME/TEC/jsafe.zip TME/TEC/tec\_console.jar TME/TEC/tec\_ui\_svr.jar TME/TEC/tec\_ui\_server

# **Contacting Software Support**

If you have a problem with any Tivoli product, refer to the following IBM Software Support Web site: <http://www.ibm.com/software/sysmgmt/products/support/>

If you want to contact software support, see the IBM Software Support Guide at the following Web site: <http://techsupport.services.ibm.com/guides/handbook.html>

The guide provides information about how to contact IBM Software Support, depending on the severity of your problem, and the following information:

- Registration and eligibility
- Telephone numbers and e-mail addresses, depending on the country in which you are located
- Information you must have before contacting IBM Software Support

#### **Notices**

This information was developed for products and services offered in the U.S.A. IBM might not offer the products, services, or features discussed in this document in other countries. Consult your local IBM representative for information on the products and services currently available in your area. Any reference to an IBM product, program, or service is not intended to state or imply that only that IBM product, program, or service might be used. Any functionally equivalent product, program, or service that does not infringe any IBM intellectual property right may be used instead. However, it is the users responsibility to evaluate and verify the operation of any non-IBM product, program, or service.

IBM may have patents or pending patent applications covering subject matter described in this document. The furnishing of this document does not give you any license to these patents. You can send license inquiries, in writing, to:

IBM Director of Licensing IBM Corporation North Castle Drive Armonk, NY 10504-1785 U.S.A.

For license inquiries regarding double-byte (DBCS) information, contact the IBM Intellectual Property Department in your country or send inquiries, in writing, to:

IBM World Trade Asia Corporation Licensing 2-31 Roppongi 3-chome, Minato-ku Tokyo 106, Japan

#### **The following paragraph does not apply to the United Kingdom or any other country where such provisions are inconsistent with local law:**

INTERNATIONAL BUSINESS MACHINES CORPORATION PROVIDES THIS PUBLICATION "AS IS" WITHOUT WARRANTY OF ANY KIND, EITHER EXPRESS OR IMPLIED, INCLUDING, BUT NOT LIMITED TO, THE IMPLIED WARRANTIES OF NON-INFRINGEMENT, MERCHANTABILITY OR FITNESS FOR A PARTICULAR PURPOSE.

Some states do not allow disclaimer of express or implied warranties in certain transactions, therefore, this statement might not apply to you.

This information could include technical inaccuracies or typographical errors. Changes are periodically made to the information herein; these changes will be incorporated in new editions of the publication. IBM may make improvements and/or changes in the products and/or the programs described in this publication at any time without notice.

Any references in this information to non-IBM Web sites are provided for convenience only and do not in any manner serve as an endorsement of those Web sites. The materials at those Web sites are not part of the materials for this IBM product and use of those Web sites is at your own risk.

IBM may use or distribute any of the information you supply in any way it believes appropriate without incurring any obligation to you.

Licensees of this program who wish to have information about it for the purpose of enabling: (i) the exchange of information between independently created programs and other programs (including this one) and (ii) the mutual use of the information which has been exchanged, should contact:

IBM Corporation 2Z4A/101 11400 Burnet Road Austin, TX 78758 U.S.A.

Such information may be available, subject to appropriate terms and conditions, including in some cases payment of a fee.

The licensed program described in this document and all licensed material available for it are provided by IBM under terms of the IBM Customer Agreement, IBM International Program License Agreement or any equivalent agreement between us.

Information concerning non-IBM products was obtained from the suppliers of those products, their published announcements or other publicly available sources. IBM has not tested those products and cannot confirm the accuracy of performance, compatibility or any other claims related to non-IBM products. Questions on the capabilities of non-IBM products should be addressed to the suppliers of those products.

All statements regarding IBM's future direction or intent are subject to change or withdrawal without notice, and represent goals and objectives only.

# **Trademarks**

IBM, the IBM logo, AIX, DB2, Informix, OS/2, OS/400, Tivoli, the Tivoli logo, Tivoli Enterprise Console, and TME are trademarks or registered trademarks of International Business Machines Corporation in the United States, other countries, or both.

Microsoft, Windows, and Windows NT are registered trademarks of Microsoft Corporation in the United States, other countries, or both.

Java and all Java-based trademarks and logos are trademarks or registered trademarks of Sun Microsystems, Inc. in the United States, other countries, or both.

UNIX is a registered trademark of The Open Group in the United States and other countries.

Other company, product, and service names may be trademarks or service marks of others.